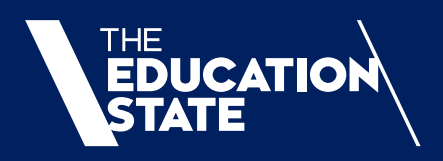

# **2018-19 VET FUNDING CONTRACT**

**GUIDE TO PROGRAM DELIVERY PLANS**

# **Contents**

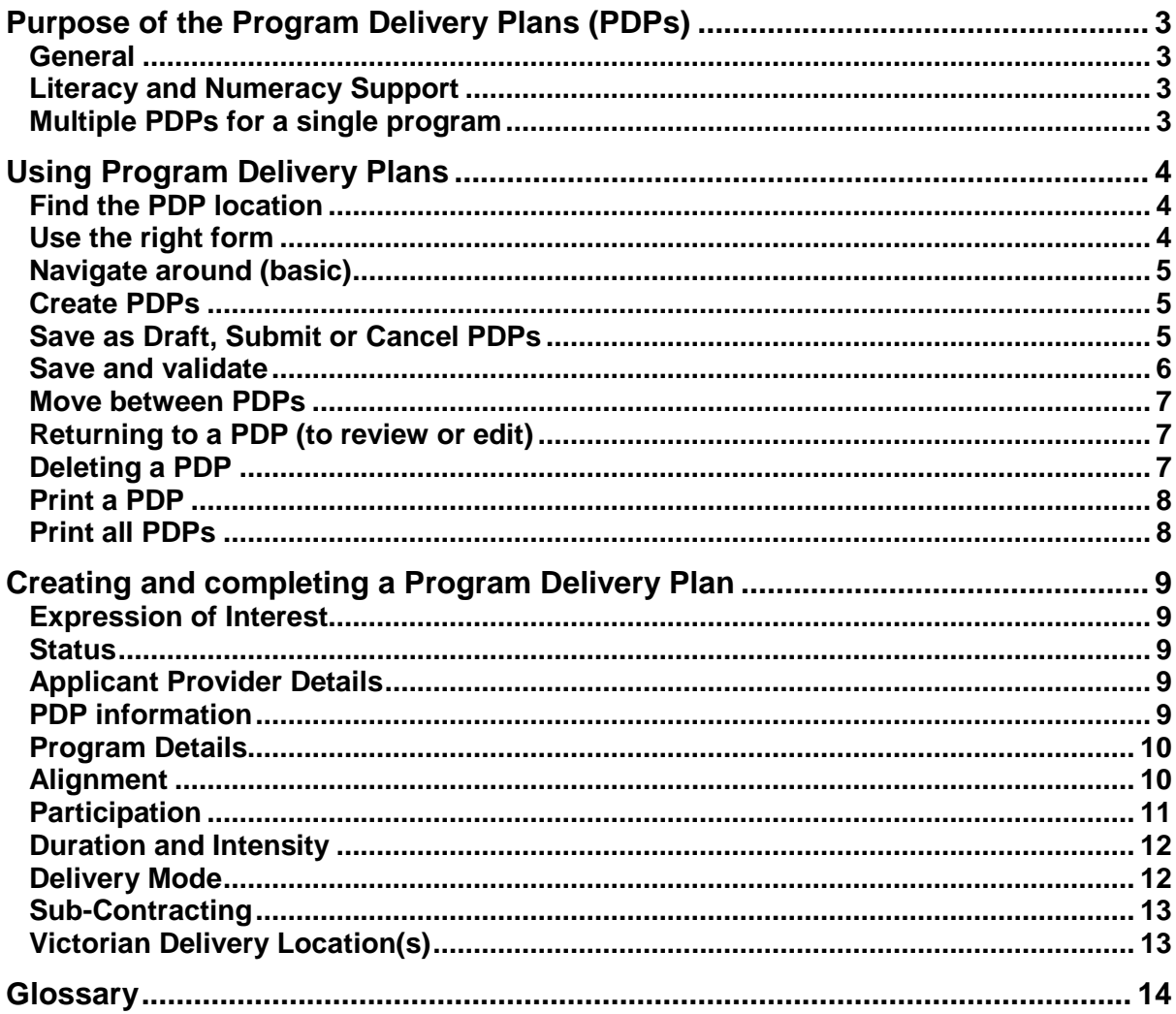

Melbourne February 19

©State of Victoria (Department of Education and Training) 2019

The copyright in this document is owned by the State of Victoria (Department of Education and Training), or in the case of some materials, by third parties<br>(third party materials). No part may be reproduced by any process

An educational institution situated in Australia which is not conducted for profit, or a body responsible for administering such an institution may copy and<br>communicate the materials, other than third party materials, for

Authorised by the Department of Education and Training,

2 Treasury Place, East Melbourne, Victoria, 3002

# <span id="page-2-0"></span>Purpose of the Program Delivery Plans (PDPs)

# <span id="page-2-1"></span>**General**

*Program Delivery Plans* (**PDP**) submitted by Training Providers will provide the Department with important information that will assist in further improving the training system and in understanding the type of training to be on offer and how it will be delivered.

#### **PDPs are not to be submitted for delivery the Training Provider intends to be fee-for-service.**

## <span id="page-2-2"></span>Literacy and Numeracy Support

Depending on learner needs and delivery contexts, Literacy and Numeracy Support is designed to enable the selection and use of approved Literacy and Numeracy Support units to address the individual needs of learners to aid completion of a vocational qualification under the Skills First program.

Literacy and Numeracy Support is specifically designed for learners requiring literacy and numeracy skills to support the achievement of vocational competence. As such, commencements in Literacy and Numeracy Support will not be counted towards any initial allocations.

The Department remains committed to the acquisition of full foundation skill qualifications where appropriate to the learner and where they appear on the Approved Foundation Skills List.

In line with the above, PDPs must NOT be submitted for Literacy and Numeracy Support.

See more:<http://www.education.vic.gov.au/Documents/training/providers/rto/currlnsupportlitnum.pdf>

# <span id="page-2-3"></span>Multiple PDPs for a single program

While many Training Providers are likely to only complete one *PDP* on each Program they anticipate delivering, there are circumstances where they must complete more than one PDP for the same Program, such as if:

- The Program is to be offered as both a standalone and as part of a dual qualification;
- The Program is to be offered as part of more than one dual qualification Program;
- The Program will be delivered using more than one combination of Apprenticeship/Traineeship/Non-Apprenticeship or Non-Traineeship;
- The Program consists of distinct streams, more than one of which will be delivered; and
- The Program will be offered in more than one way that represents significant differences in aspects within the PDP, such as (but not limited to):
	- o alignment with Objectives of the VET Sector in Victoria (see: [http://www.education.vic.gov.au/skillsfirst/Pages/about.aspx\)](http://www.education.vic.gov.au/skillsfirst/Pages/about.aspx);
	- o the duration and intensity of the course; and
	- o the methods and modes of training and assessment.

**Note:** In this *Guide to the Program Delivery Plan*, any references to the 2018-19 VET Funding Contract refer to the latest version issued by the Department in SVTS. If there is any conflict or inconsistency between this Guide and the VET Funding Contract, the VET Funding Contract takes precedence.

# <span id="page-3-0"></span>Using Program Delivery Plans

# <span id="page-3-1"></span>Find the PDP location

Login to the Skills Victoria Training System (SVTS) via [http://www.education.vic.gov.au/svts/.](http://www.education.vic.gov.au/svts/I) If there are difficulties with accessing the system, please access the SVTS *Login User Guide* from the login screen.

**Click** the 'Submit Applications' left side bar menu, and then **click** 'Program Delivery Plan List'.

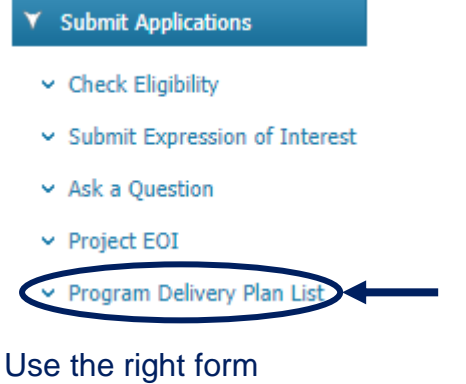

<span id="page-3-2"></span>Then **select** the appropriate Application from the drop down.

SVTS > Submit Applications > Program Delivery Plan List

# Program Delivery Plan List

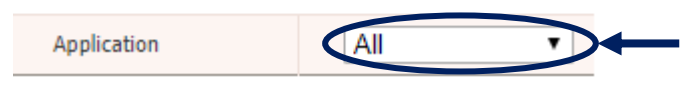

*Note: The option to create a PDP will only be present once an application has been selected.*

Skills First 2018-19-01 Mini-EOI for Victorian based Training Providers  $\overline{\mathsf{v}}$ Application

#### A list of all PDPs submitted by the Training Provider for this Application will also appear here.

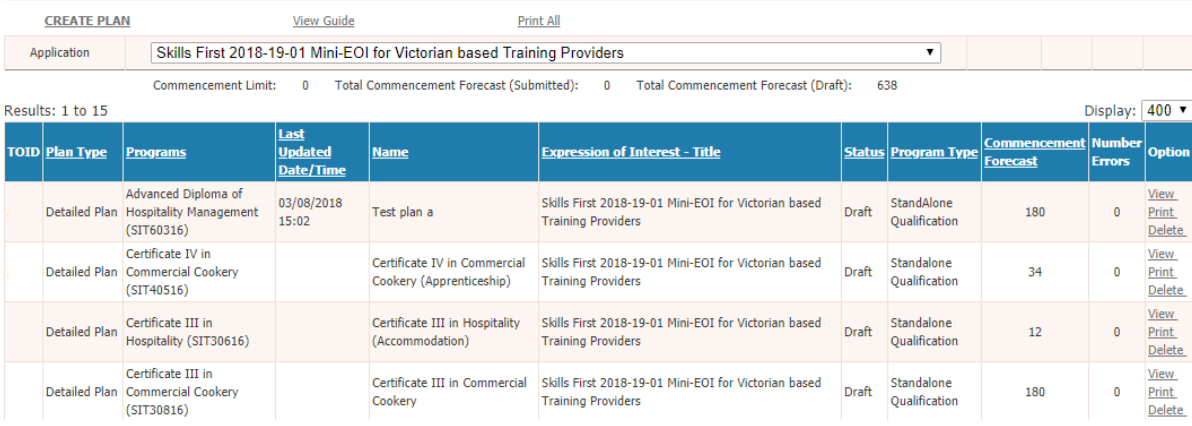

# <span id="page-4-0"></span>Navigate around (basic)

From here there are three options

- **Create Plan:** Allows the creation of PDPs, as per the below
- **View Guide:** Launches this guide
- **Print All:** Creates a PDF report for all PDPs created under this application.

### <span id="page-4-1"></span>Create PDPs

To start a new PDP **click** 'CREATE PLAN'.

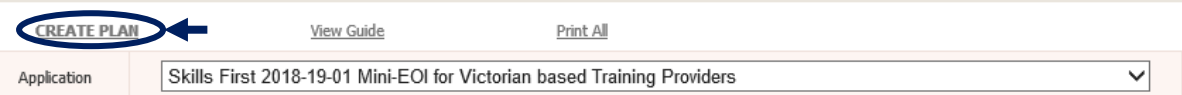

SVTS will now have created an empty PDP.

# Program Delivery Plan 2019

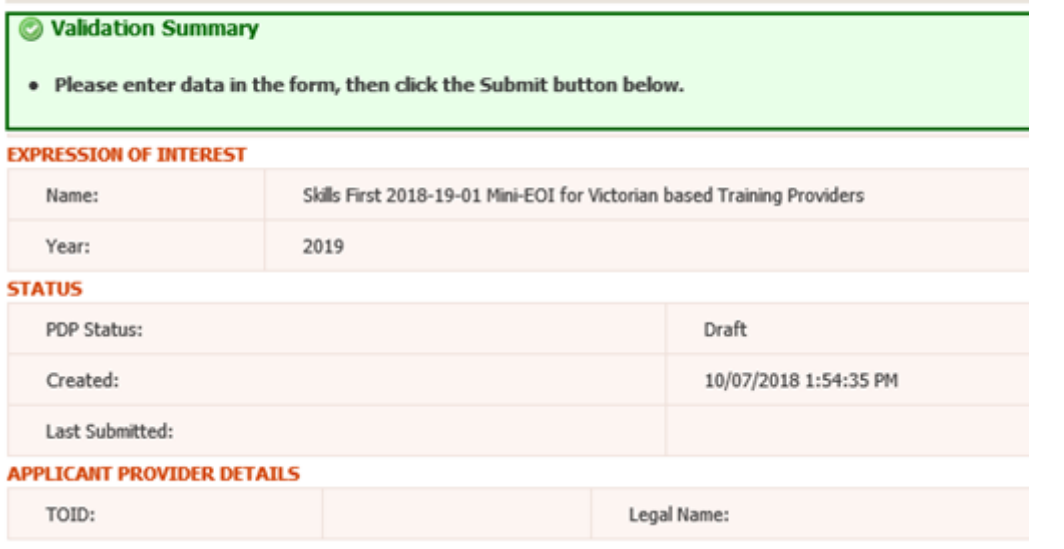

## <span id="page-4-2"></span>Save as Draft, Submit or Cancel PDPs

#### **Please remember to save PDPs often and always!**

The PDP has a set of options at the bottom of the page. These can be **clicked** to trigger these actions:

- **Save as Draft:** Allows the current plan to be saved, and runs a validation check.
- **Submit:** Runs a validation check and, if this passes with no errors, submits the plan.
- **Cancel:** Leaves the screen without saving changes or updating a plan

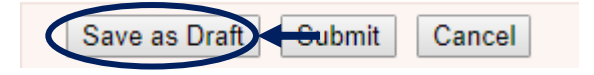

This can be done at any stage.

# <span id="page-5-0"></span>Save and validate

The PDP template has a number of validations included within to assist Training Providers with ensuring that all information is complete and correct.

If SAVE is selected but the form is not complete or has errors, the below screen will appear, showing the errors.

To navigate to error, click any of the category headings.

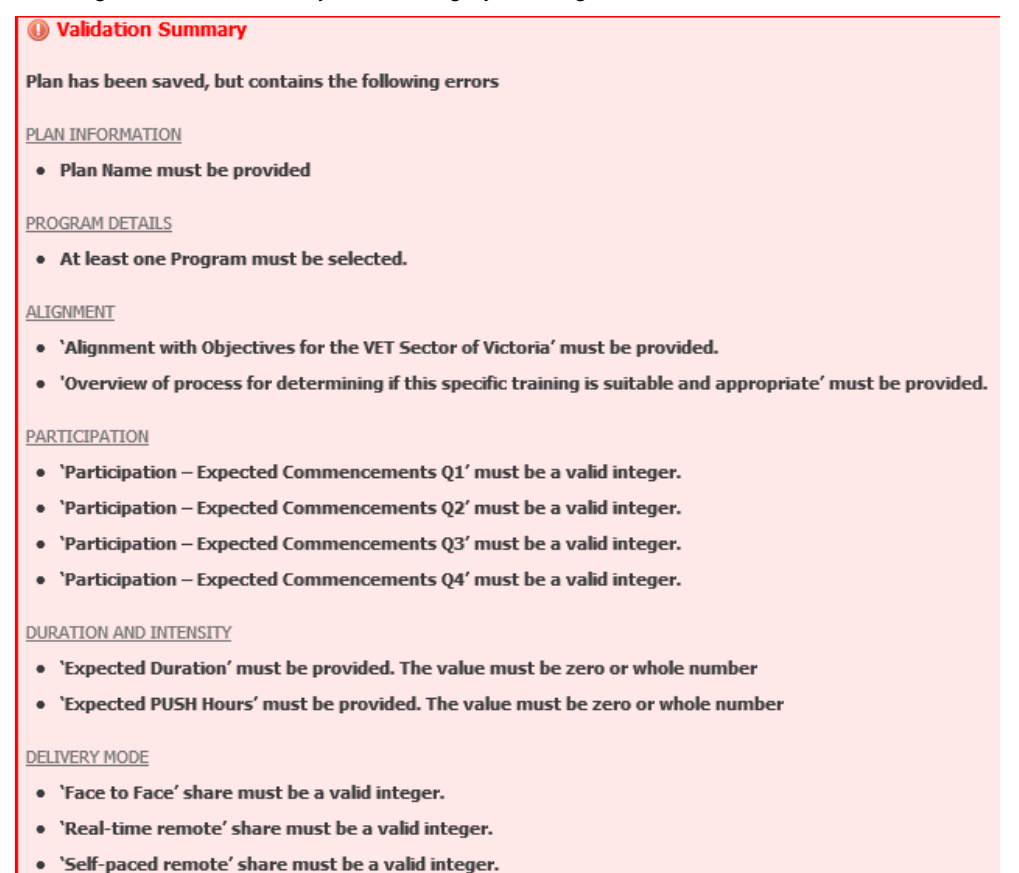

• 'Other' share must be a valid integer.

Despite the errors, the PDP will save, and once the errors are resolved, the PDP will save with the below message:

# Program Delivery Plan 2019

**& Validation Summary** 

Plan has been saved and contains no errors

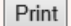

## Submit a PDP

Once finished developing a PDP, it must be submitted in order for it to be considered. A PDP cannot be submitted with errors.

# Program Delivery Plan 2019

**O** Submit not allowed.

Plan contains errors and cannot be Submitted.

**Walidation Summary** 

Plan has been saved, but contains the following errors

Once all errors are resolved, the PDP can be successfully submitted.

# Program Delivery Plan 2019

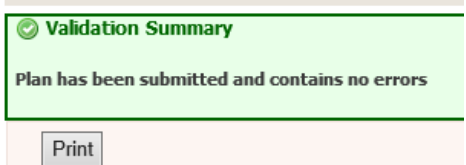

Once submitted, a PDP can be edited and resubmitted if necessary, or deleted at any time before the close of the 2019 Contract Variation Process. If you click 'Save as Draft' on a submitted PDP, it will change the PDP status from 'Submitted' to 'Draft' and would then need to be submitted again to be considered as final.

## <span id="page-6-0"></span>Move between PDPs

The next time the PDP area is entered, the PDP will appear, along with a note on the commencement numbers and any errors associated.

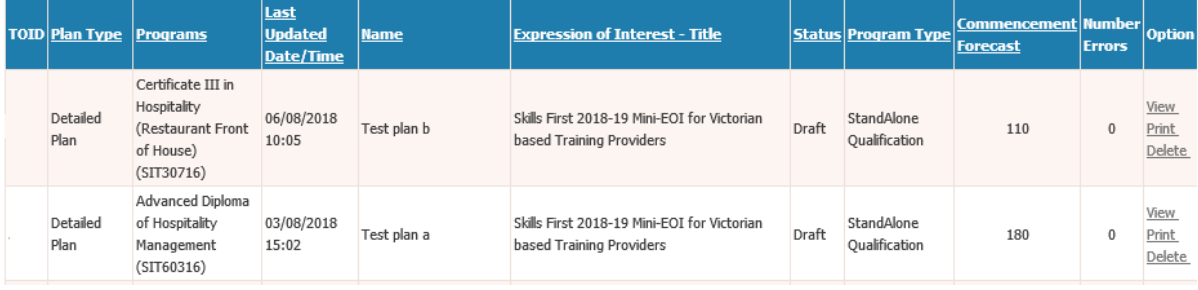

This list will grow as more PDPs are created.

# <span id="page-6-1"></span>Returning to a PDP (to review or edit)

To go back to a PDP, simply click **View**

# <span id="page-6-2"></span>Deleting a PDP

To delete a PDP, click **Delete**

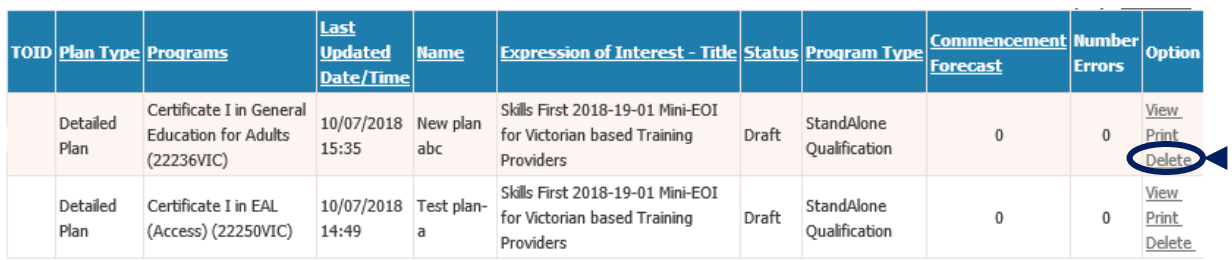

**Note**: Once deleted PDPs cannot be retrieved

# <span id="page-7-0"></span>Print a PDP

To print an individual PDP, simply click **Print**

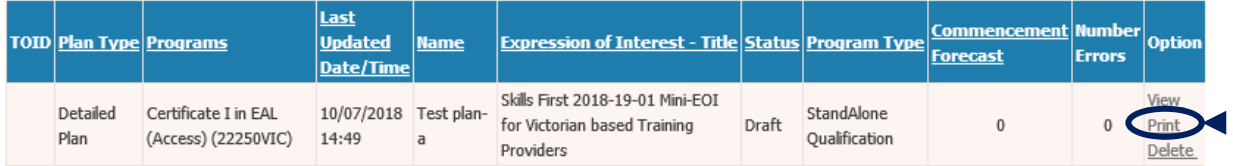

# <span id="page-7-1"></span>Print all PDPs

In the main PDP area, once an application is selected a Print All hyperlink can be seen. Clicking this prints off a PDF copy of ALL PDPs related to the application, including their current status.

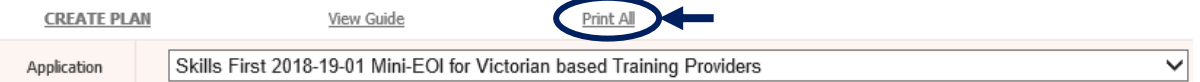

# <span id="page-8-0"></span>Creating and completing a Program Delivery Plan

The sections below are intended to provide an indicative guide to the types of information required for a PDP. To open an existing PDP, click the view button (or to create a new PDP click the button at the top of the screen).

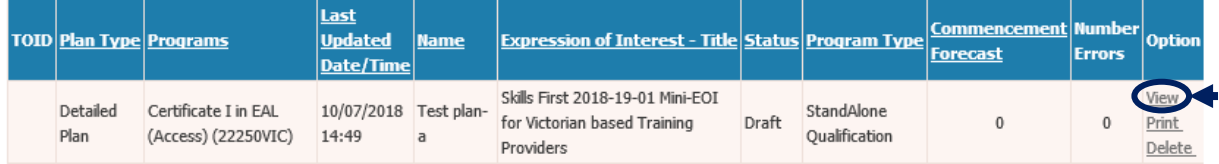

Once a PDP is open, the followed sections will be visible.

# <span id="page-8-1"></span>Expression of Interest

This sections shows the name of the EOI and year for which you are applying.

## **EXPRESSION OF INTEREST**

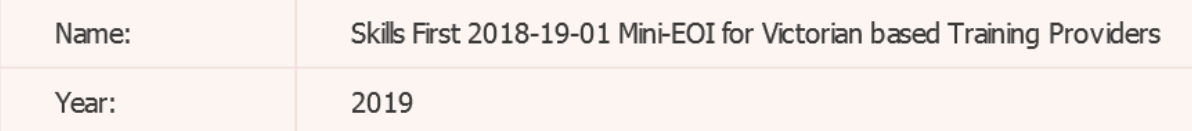

# <span id="page-8-2"></span>**Status**

This shows details of the PDP opened, including the status, the date it was created and the date it was last submitted to SVTS (saved or submitted).

#### **STATUS**

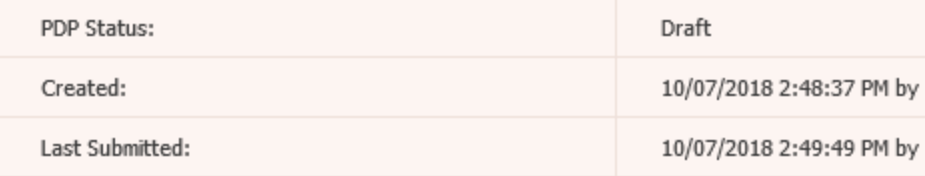

# <span id="page-8-3"></span>Applicant Provider Details

In this section of the PDP*,* SVTS now shows the linked TOID and Legal Name.

### **APPLICANT PROVIDER DETAILS**

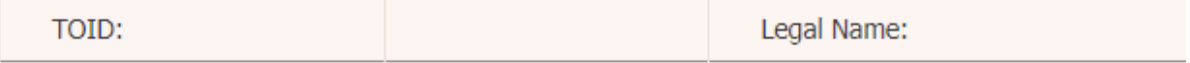

# <span id="page-8-4"></span>PDP information

This has been provided to help quickly differentiate between multiple PDPs.

#### **PLAN INFORMATION**

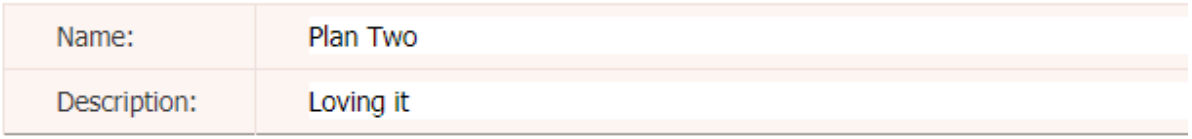

## <span id="page-9-0"></span>Program Details

Here one or two Program(s) intended for delivery should be selected. For 2019 PDPs, the Department has attempted to narrow down the list of available programs to a set more relevant for 2019 using the 2019 Funded Courses List and your organisation's scope of registration as reflected on [http://www.training.gov.au\)](http://www.training.gov.au/).<br>PROGRAM DETAILS

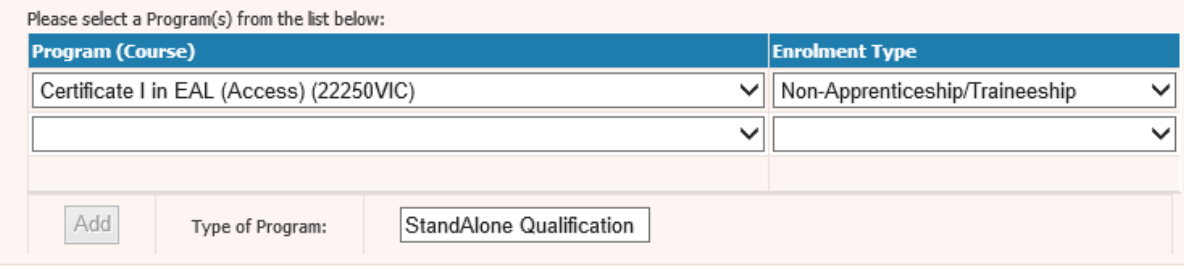

**Note:** The Department treats these PDPs as meaning not only the code listed but also any relevant superseding or superseded versions (funded for new commencements in 2019).

The Training Provider is required to identify the type of training to be delivered. If the program is being delivered as a dual qualification and another program is added to the program list, the 'Type of Program' field will update automatically to reflect 'Dual Qualification'.

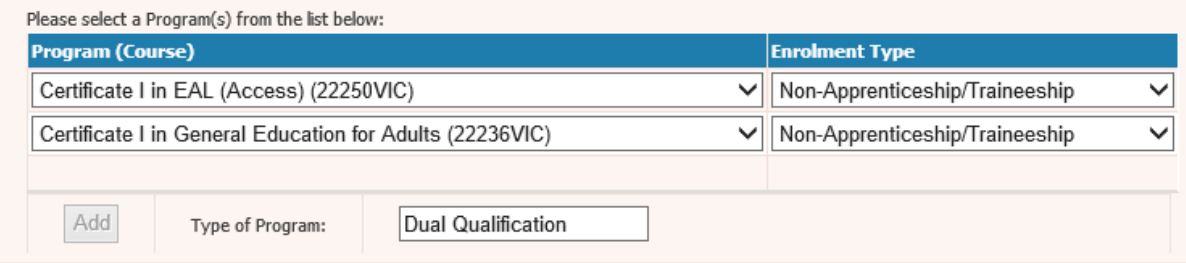

# <span id="page-9-1"></span>**Alignment**

In this section of the PDP a concise outline of how the training intending to be delivered aligns to one or more of the objectives of the training and TAFE system in Victoria is required.

These objectives are:

- 1) Delivering quality training that meets current and future industry needs;
- 2) Growing employment and further education outcomes; and
- 3) Promoting equity and addressing disadvantage.

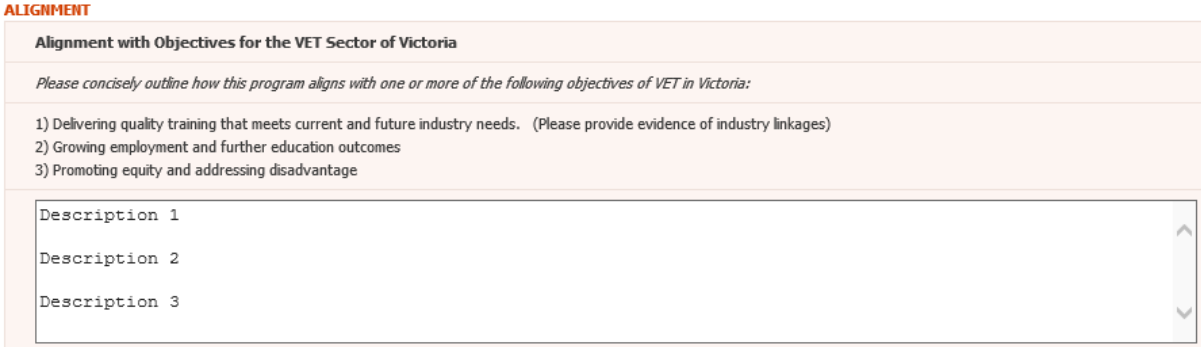

Not every Program will align with all three objectives; however, each Program should align with **at least one** of the above objectives.

**Note:** If the Training Provider responded to **objective 1** 'Delivering quality training that meets current and future industry needs', please provide evidence of industry linkages. This can be provided through uploading up to two short documents to flesh out this alignment.

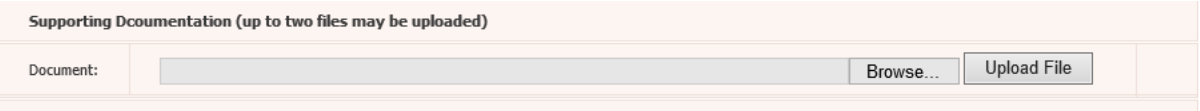

Training providers are also required to write a small outline of how they ensure that any training delivered in line with this PDP is suitable and appropriate.

If the Training Provider is unable to articulate how training would be suitable and appropriate for their target cohorts, or outline alignment with a *Skills First* objective, consideration should be given to whether this delivery would be appropriate for delivery under *Skills First.*

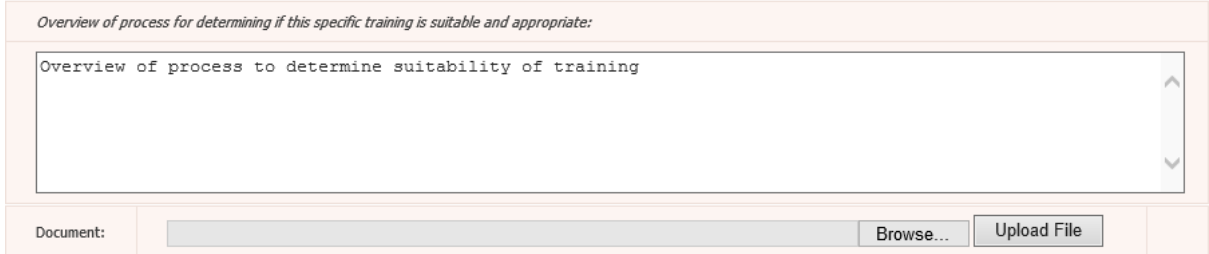

# <span id="page-10-0"></span>**Participation**

In this section of the PDP Training Providers should estimate the number of funded commencements across 2019 would occur under this PDP.

**PARTICIPATION** 

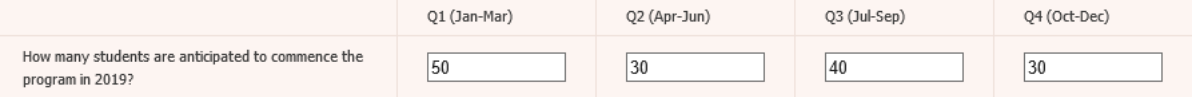

Additionally, this section of the PDP requests information on tuition and other fees intended to be charged to students undertaking the Program.

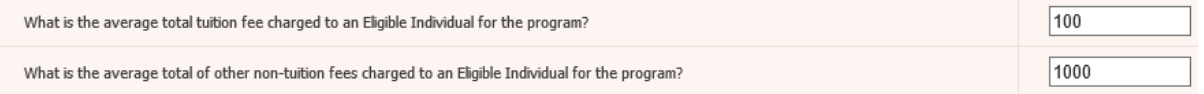

The Department requires indicative information on:

- What the average total tuition fee charged to an Eligible Individual will be for the Program;
- What the average total of other fees charged to an Eligible Individual will be for the Program. For the purpose of this guide, other fees may include, but are not limited to: Administration fees, Enrolment fees, Credit transfers, RPL enrolment and Training material

**Note:** For the 'Average total tuition fee' and 'Average total of other fees' sections please insert whole numbers only by rounding up or down to the nearest dollar.

Please do not use a comma or full stop to delineate between dollars and cents, as cents should not be indicated. For instance, if the average total amounts to \$2343.11 please round this figure down to the nearest dollar which becomes \$2343.

## <span id="page-11-0"></span>Duration and Intensity

This section of the PDP requires information on the expected duration and intensity of the Program. For definitions of the *Program Commencement Date* and the *Program Supervised Teaching Activity End Date* refer to the 2019 *Victorian VET Student Statistical Collection Guidelines* published in SVTS.

#### **DURATION AND INTENSITY**

40What is the expected duration, (days) of the Program for the majority of students?

For the purpose of this guide, the duration of training is the time of the engagement with the student, including supervised study and assessment.

To clearly articulate the expected duration of the Program for the majority of students, Training Providers should use the expected number of days between the *Program Commencement Date* and the *Program Supervised Teaching Activity End Date*.

What is the expected number of Program Unique Supervised Hours, (PUSH) for most students? 275 (For dual qualifications, you should indicate the unique number of hours from a student's perpective)

It is important that the PUSH indicate the unique number of hours from a student's perspective.

If there are significant differences in the possible duration or PUSH for students within the program (due to factors such as different streams within the program), then a separate PDP must be completed to outline the different delivery.

# <span id="page-11-1"></span>Delivery Mode

In this Section of the PDP*,* Training Providers must indicate how prevalent a mode of student interaction is for the program. The sum of these must equal 100.

Modes of student interaction include:

- Face to face (e.g. time spent by student in a classroom or in a workplace with an educator physical present);
- Real-time remote (e.g. time spent by the student supervised by a remote educator);
- Self-paced remote (e.g. time spent by the student undertaking online tasks with no real-time engagement required in training or assessment); and
- Other.

#### **DELIVERY MODE**

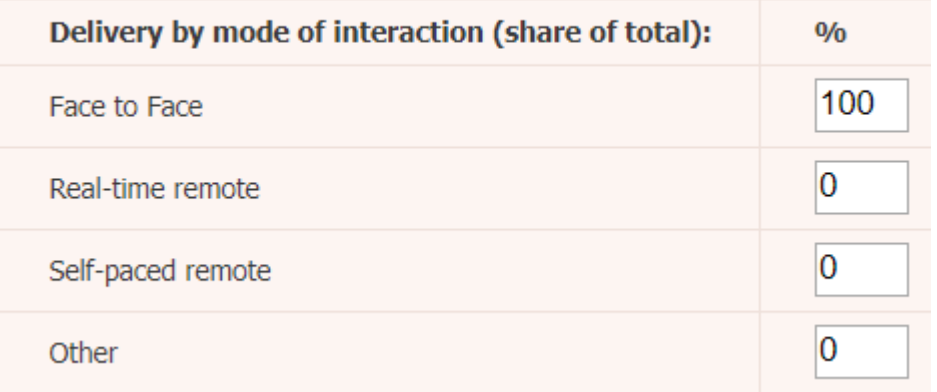

# <span id="page-12-0"></span>Sub-Contracting

Training Providers are required to identify if they intend to sub-contract training and/or assessment to another provider, or be sub-contracted to by another provider.

**Note:** All sub-contracting arrangements must be approved by the Department in 2019.

#### Subcontracting

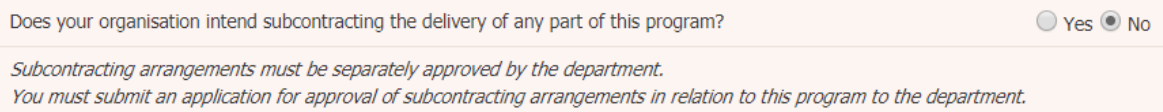

The information provided in this Section does not constitute a formal application to sub-contract for the 2019 training year, nor does it constitute approval by the Department of any sub-contracting arrangement.

# <span id="page-12-1"></span>Victorian Delivery Location(s)

Regardless of the intended delivery mode (see above) the Training Provider is required to outline where the delivery of training (or assessment) is intended to occur. This must be done for each location that a significant portion (25% or more) of the activity is intended to occur.

If this is not known, a blank value can be selected with the location set as "Other".

## **Victorian Delivery Location(s)**

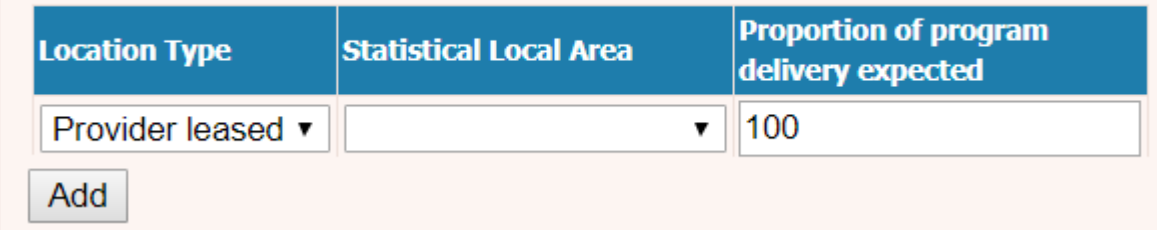

**Note:** If there are any supporting documents for the delivery plan you have entered, this final section of the form allows you to upload these documents.

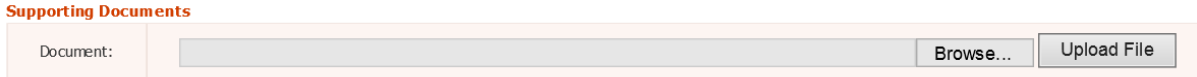

# <span id="page-13-0"></span>**Glossary**

**Apprentice** means a person whom an employer has undertaken to train under a training contract.

**Assessment** is a process to determine a student's achievement of expected learning outcomes and may include a range of written and oral methods and practice or demonstration.

**Commencement** means a new enrolment by a student in a course at a Training Provider within a specified year.

**Department** means the State of Victoria acting through the Department of Education and Training (or its successor from time to time).

**Dual Qualification** is used to describe a situation where two separate program/qualifications are commenced in by one individual at a provider in the same year as part of a single arrangement.

**Duration** means the period from the Course Commencement Date until the Program Supervised Teaching Activity Completion Date, being a measure of the length of time that a student is engaged in training and assessment from the student's perspective.

**Eligible Individual** means an individual who is eligible for training subsidised through the *Skills First* Program in accordance with the eligibility requirements specified in this VET Funding Contract.

**Enrolments** mean the qualifications and courses in which students are enrolled in a given period. For students enrolled in multiple courses, all courses are counted. The term 'enrolments' covers both new and continuing students and is based on the number of courses in which students are enrolled.

**Funded Courses List** is a list that comprises of courses with strong job outcomes, including apprenticeships and high-value traineeships linked to Government priorities that are of greatest value to the Victorian economy.

**Initial Qualification Allocation** means the number of commencements for a specified qualification that the Department may fund under this VET Funding Contract (subject to all other eligibility and funding restrictions), as specified in the Contract Offer.

**Initial Allocation** means the number of commencements for a specified qualification that the Department will fund under the VET Funding Contract (subject to all other eligibility and funding restrictions), as specified in the Contract Offer.

**Literacy and Numeracy Support** means the program of that name designed to enable the selection and use of approved Literacy and Numeracy Support units to address individual needs of vocational learners to facilitate completion of a vocational qualification under the Skills First program.

**Program** means the result of an accredited complete program of learning that leads to formal certification that a graduate has achieved learning outcomes as described in the National Training Package. The term: 'program' and 'course' is used synonymously with the term 'qualification'.

**Program Commencement Date** is a training activity/delivery date, not an administrative enrolment or admission date. It is defined as the date of the first scheduled training for the first subject towards the completion of the program in which the student has enrolled.

**Program Supervised Teaching Activity End Date** means the date of final scheduled training or assessment for the final module towards the completion of the qualification in which the student has enrolled.

**Program Unique Supervised Hours** means the total number of unique (non-overlapping) hours of supervised training and assessment activity undertaken by a student for his or her enrolment in a course or qualification.

**Real Time** includes web-based resources, computer-based resources, online interactions both on or off campus including radio, television, videoconference, audio-conference or any other means that sees the student able to interact with the trainer and any other learners in real time (without significant delay)

**Scope of registration** includes all training programs listed on the Scope of Registration certificate issued to the registered training organisation by the relevant authority, e.g. VRQA or ASQA.

**Self-paced Remote** includes web-based resources, computer-based resources, online interactions both on or off campus including radio, television, videoconference, audio-conference or any other means where the student may access training material and assessment tasks at their own pace.

**Student** means an individual who is formally engaged in learning at a Training Provider.

**Subcontracting** is an arrangement where an initial Training Provider defers day-to-day responsibility for all or part of the management and conduct of training delivery and assessment activities for funded training to another individual or organisation (the Sub-Contractor). The Training Provider pays the Sub-Contractor for providing these services.

**Training** means training whether by way of course, instruction or practical training in the knowledge and skills required for a vocation.